#ParmaRitrovata La Cultura Batte il Tempo

# **LINEE GUIDA PER INVIO DI CONTRIBUTI ALLA REDAZIONE DI PARMARITROVATA.IT**

Sul sito [ParmaRitrovata.it](http://parmaritrovata.it) possono pubblicare contenuti originali - quali video, foto, audio e articoli testuali- solo Enti e Organizzazioni operanti nei settori culturale e politiche giovanili individuati dal Committente.

Nel rispetto dei termini e delle condizioni d'uso del sito e dopo l'accettazione della informativa sulla [privacy, gli Enti/Organizzazioni possono inviare i propri contributi tramite l'apposito modulo](https://docs.google.com/forms/d/e/1FAIpQLSe7WeRh-4vvuq2nzIxwXz_xPmh5KEPPCuwdwi1ULRa8kFpvQw/viewform)  online.

Nel presente documento vengono illustrate le caratteristiche dei contenuti e le modalità d'invio.

# INDICE

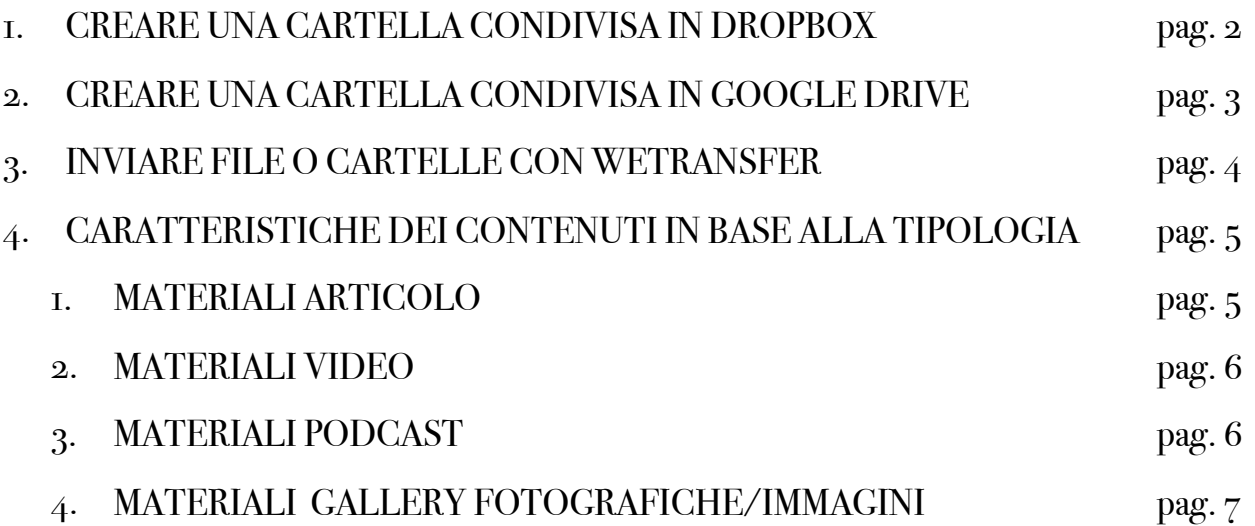

# **1. CREARE UNA CARTELLA CONDIVISA IN DROPBOX**

### **1) Entra nel tuo DROPBOX e crea una nuova cartella. 2) Clicca sul pulsante "Condividi cartella":**

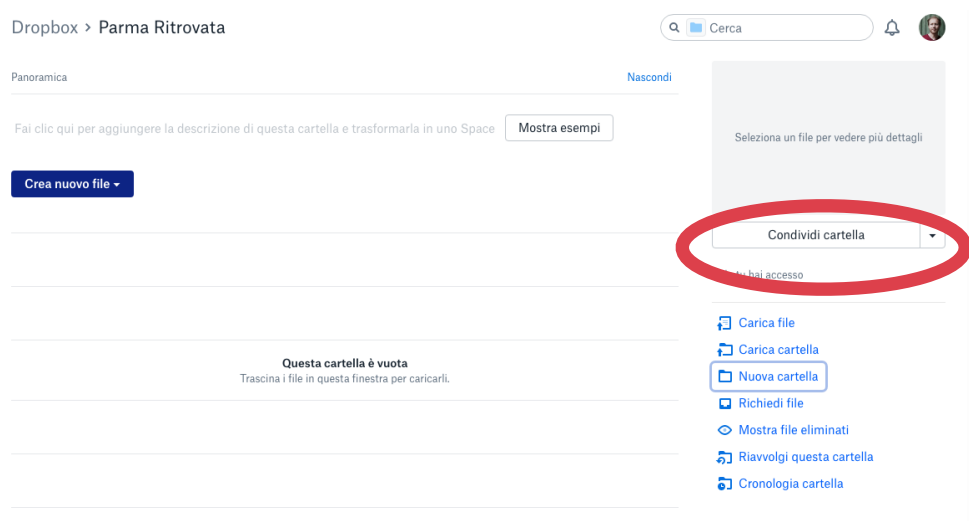

**3) Sulla nuova finestra clicca sul pulsante "Crea link":**

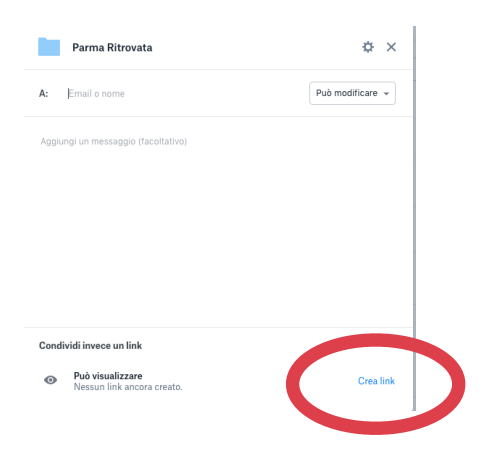

### **4) Sulla nuova finestra clicca sul pulsante "Copia link":**

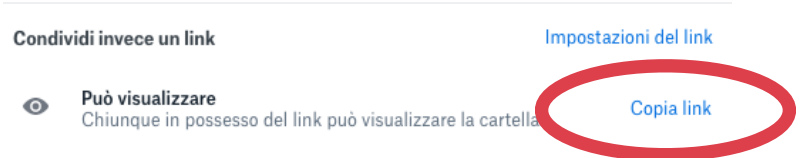

**5) Adesso puoi incollare il link nel modulo Google o in altri spazi di condivisione come e-mail e chat.** 

# **2. CREARE UNA CARTELLA CONDIVISA IN GOOGLE DRIVE**

#### **1) Entra nel tuo Google Drive e crea una nuova cartella.**

**2) Clicca sul nome della cartella per aprire il menù opzioni e clicca sul pulsante "Condividi":** 

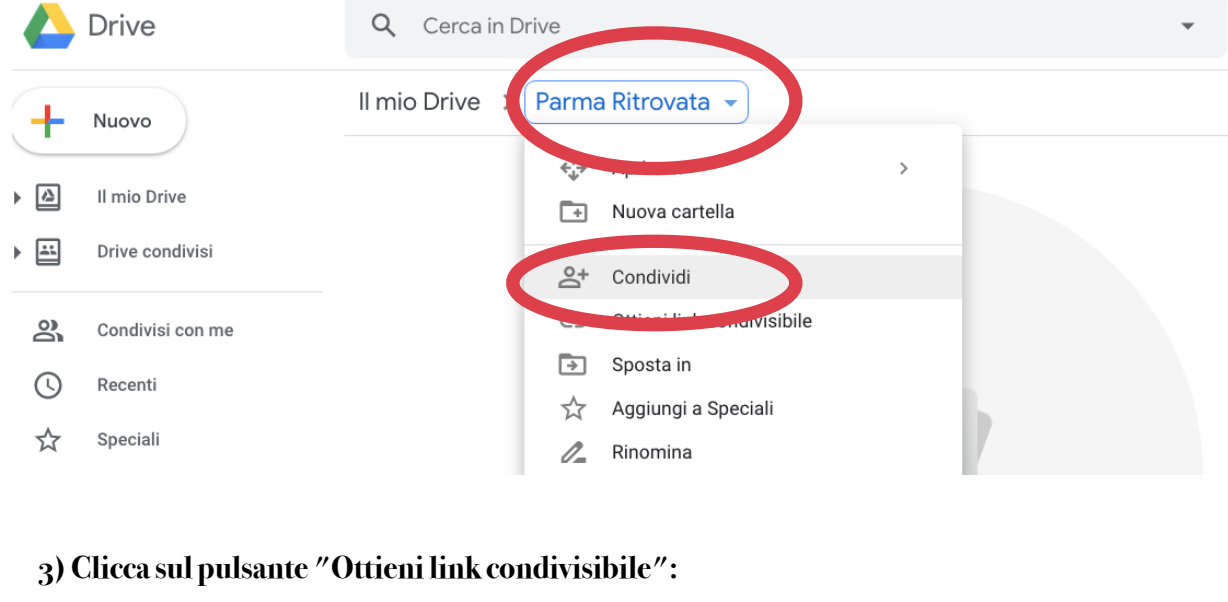

# Condividi con altri utenti Ottieni link condivisibile (co) Persone Inserisci nomi o indirizzi email...

## **4) Clicca sul pulsante "COPIA LINK":**

Fine

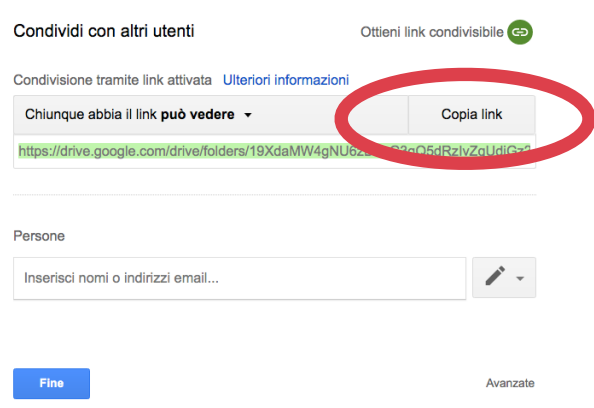

**5) Adesso puoi incollare il link nel modulo Google o in altri spazi di condivisione come e-mail e chat.** 

Avanzate

# **3. INVIARE FILE O CARTELLE CON WETRANSFER**

#### **1) Vai sul sito [wetransfer.com](http://wetransfer.com).**

**2) Clicca sul pulsante "Aggiungi file" se vuoi aggiungere i tuoi file uno a uno. Se invece hai già preparato una cartella che contiene tutti file necessari clicca sul pulsante più piccolo "Seleziona una cartella":**

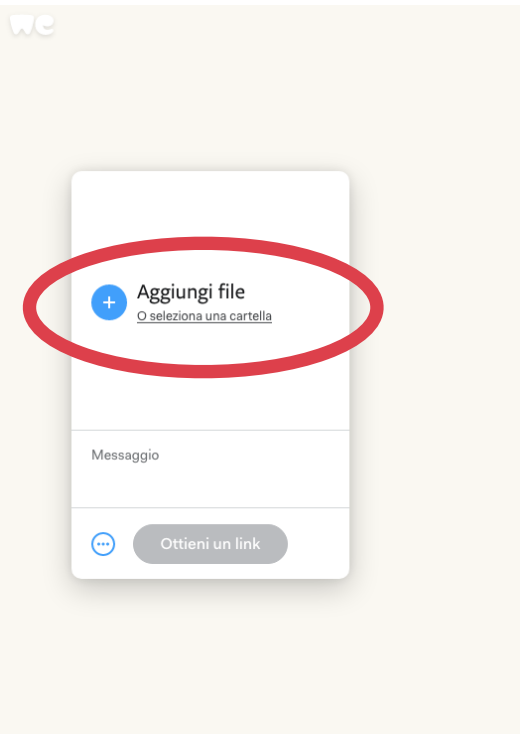

## **3) Sulla nuova finestra clicca sul pulsante "Ottieni un link":**

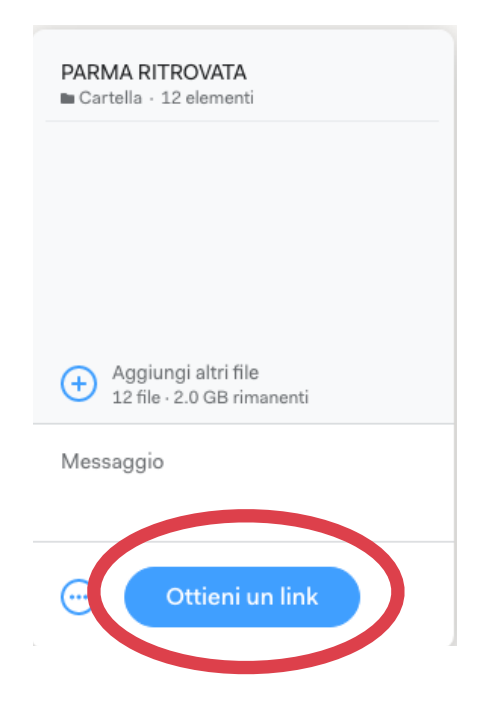

**4) Attendi il caricamento dei file e poi clicca sul pulsante "Copia il link":**

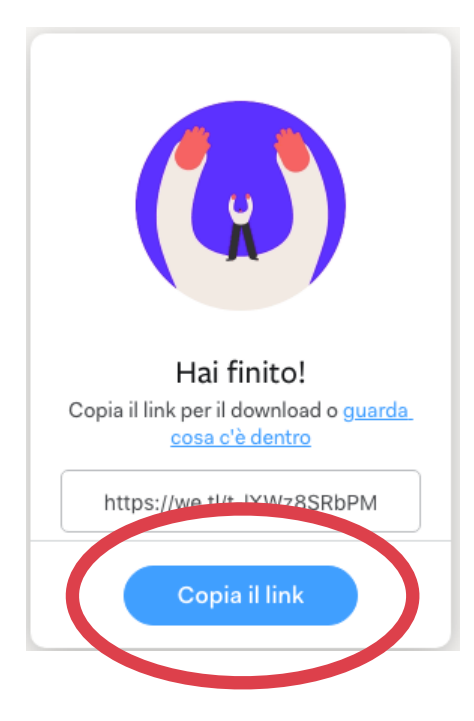

**5) Adesso puoi incollare il link nel modulo Google o in altri spazi di condivisione come e-mail e chat.** 

# **4. CARATTERISTICHE DEI CONTENUTI IN BASE ALLA TIPOLOGIA**

Di seguito trovi tutti i formati che vengono richiesti nel modulo Google per la pubblicazione di contenuti sul sito ParmaRitrovata.it.

# **4.1 MATERIALI ARTICOLO**

- **1. LOGO DELL'ENTE/ORGANIZZAZIONE -** File in formato JPG o PNG / dimensione minima 800x800 px
- **2. IMMAGINE DI COPERTINA File in formato JPG / dimensione minima 1600x900 px** *Immagine che accompagnerà il testo e che comparirà in anteprima nella home o nella sezione apposita.*
- **3. TESTO DESCRITTIVO** File in formato DOC / max 2000 caratteri
- **4. FOTOGRAFIE**  Max 5 immagini in formato JPG / dimensione minima 1600x900 px *Immagini inerenti al contenuto dell'articolo che affiancheranno il testo.*
- **5. ALTRI MATERIALI**  File in formato PDF *Catologhi, depliant, manifesti attinenti all'articolo*

# **4.2 MATERIALI VIDEO**

- **1. LOGO DELL'ENTE/ORGANIZZAZIONE** File in formato JPG o PNG / dimensione minima 800x800 px
- **2. IMMAGINE DI COPERTINA File in formato JPG / dimensione minima 1600x900 px** *Immagine che accompagnerà il testo e che comparirà in anteprima nella home o nella sezione apposita.*
- **3. TESTO DELL'ARTICOLO** File in formato DOC / max 2000 caratteri
- **4. FOTOGRAFIE**  Max 5 immagini in formato JPG / dimensione minima 1600x900 px *Immagini inerenti al contenuto dell'articolo che affiancheranno il testo.*
- **5. ALTRI MATERIALI**  File in formato PDF *Catologhi, depliant, manifesti attinenti al video*

## **4.3 MATERIALI PODCAST**

- **1. LOGO DELL'ENTE/ORGANIZZAZIONE** File in formato JPG o PNG / dimensione minima 800x800 px
- **2. IMMAGINE DI COPERTINA File in formato JPG / dimensione minima 1600x900 px** *Immagine che accompagnerà il testo e che comparirà in anteprima nella home o nella sezione apposita.*
- **3. TESTO DESCRITTIVO** File in formato DOC / max 1000 caratteri
- **4. PODCAST**  File formato audio MP3 (almeno 192Kbit/s) oppure AAC Max 300 Mb
- **5. IMMAGINE DEL PODCAST** File JPG o PNG max 4Mb con risoluzione minima 1200x1200 px *Logo del Podcast da inserire in Spreaker*
- **6. FOTOGRAFIE Max 5 immagini in formato JPG / dimensione minima 1600x900 px** *Immagini inerenti al contenuto dell'articolo che affiancheranno il testo.*
- **7. ALTRI MATERIALI**  File in formato PDF *Catologhi, depliant, manifesti attinenti al podcast*

# **4.4 MATERIALI GALLERY FOTOGRAFIE / IMMAGINI**

- **1. LOGO DELL'ENTE/ORGANIZZAZIONE** File in formato JPG o PNG / dimensione minima 800x800 px
- **2. IMMAGINE DI COPERTINA File in formato JPG / dimensione minima 1600x900 px** *Immagine che accompagnerà il testo e che comparirà in anteprima nella home o nella sezione apposita.*
- **3. TESTO DELL'ARTICOLO** File in formato DOC / max 2000 caratteri
- **4. IMMAGINI GALLERY**  Minimo 8 foto e massimo 20 immagini in formato JPG / dimensione minima 1600x900 px *Fotografie, illustrazioni, ecc.*
- **5. ALTRI MATERIALI**  File in formato PDF *Catologhi, depliant, manifesti attinenti alla gallery*